# Running / Viewing / Printing Reports

# **KSU Emergency Contacts Report**

This report provides a list of emergency contacts for those individuals who have completed this information via Employee Self Service. This report displays those designated as emergency contacts including their relationship to the employee and their telephone numbers. Department HR liaisons may update INCORRECT or MISSING information using the following path: Workforce Administration > Personal Information > Personal Relationships > Emergency Contact

#### 1. Access Report

#### **Workforce Administration > Personal Information Personal Relationships > KSU Emergency Contacts Report**

2. Select Run Control ID: Enter an existing Run Control ID or click on the "Search" button to produce a Run Control ID.

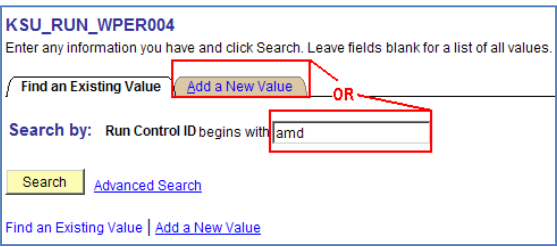

### 3. Complete Report Request Parameters for desired output.

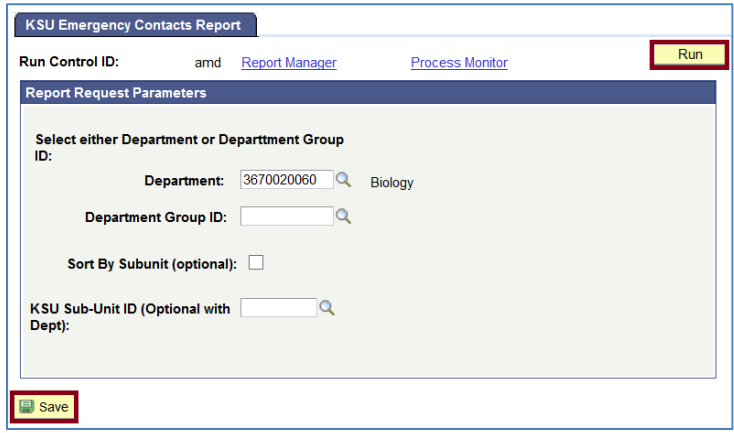

#### 4. Save and Run the Report

- Select "Save" to retain selected report parameters.
- Select **"Run"** to run the report/access the Process Scheduler page.

## **KSU Emergency Contacts Report**

#### 5. Set Up Process Scheduler Request Page

### Server Name: PSUNX – Type: Web – Format: PDF

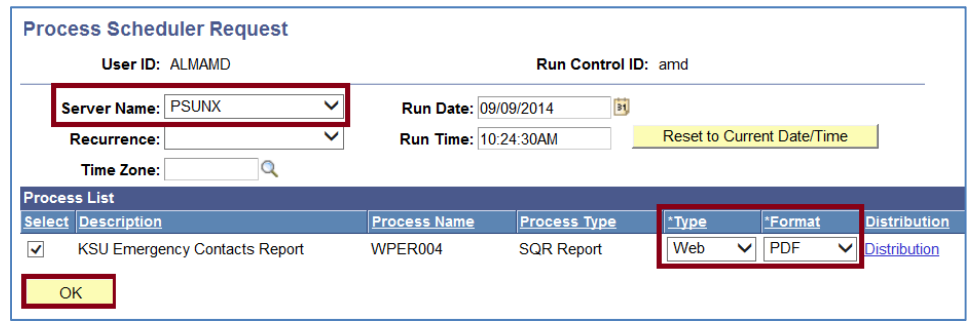

All other fields may be left blank or filled with default data (i.e., Recurrence, Time Zone, Run Date, and Run Time). After completing the options, select **"OK" to run the report.**

#### 6. View or Print the Report

**• Select Report Manager** to produce a list of reports that have been sent to the process scheduler/report list.

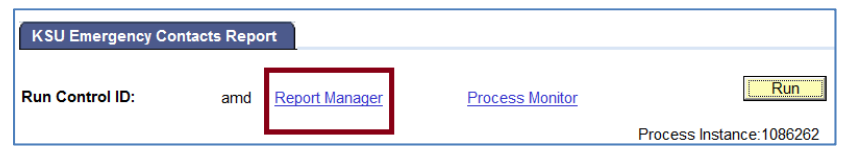

• Select the "Refresh" button to view report as it processes. May need to select "Refresh" more than once. Status will indicate "Posted" when report has finished processing.

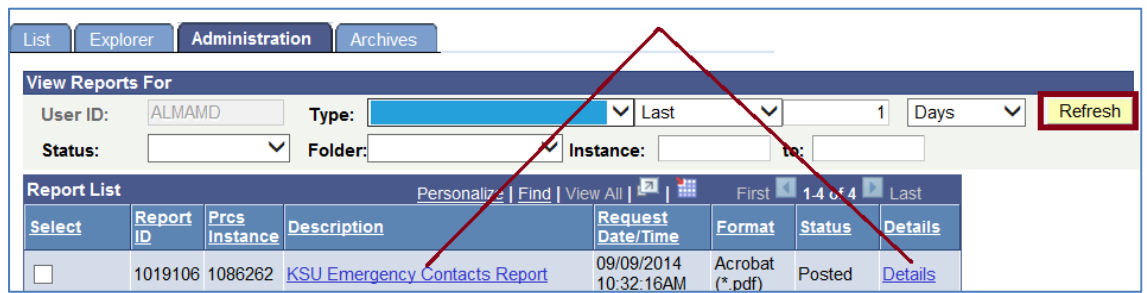

 **To view/print the report, select the Description (PDF) or Details (CSV).** 

Questions, please contact Alma Deutsch at almamd@ksu.edu, (785) 532-1448 or Frieda Beat at frieda@ksu.edu, (785) 532-1884.